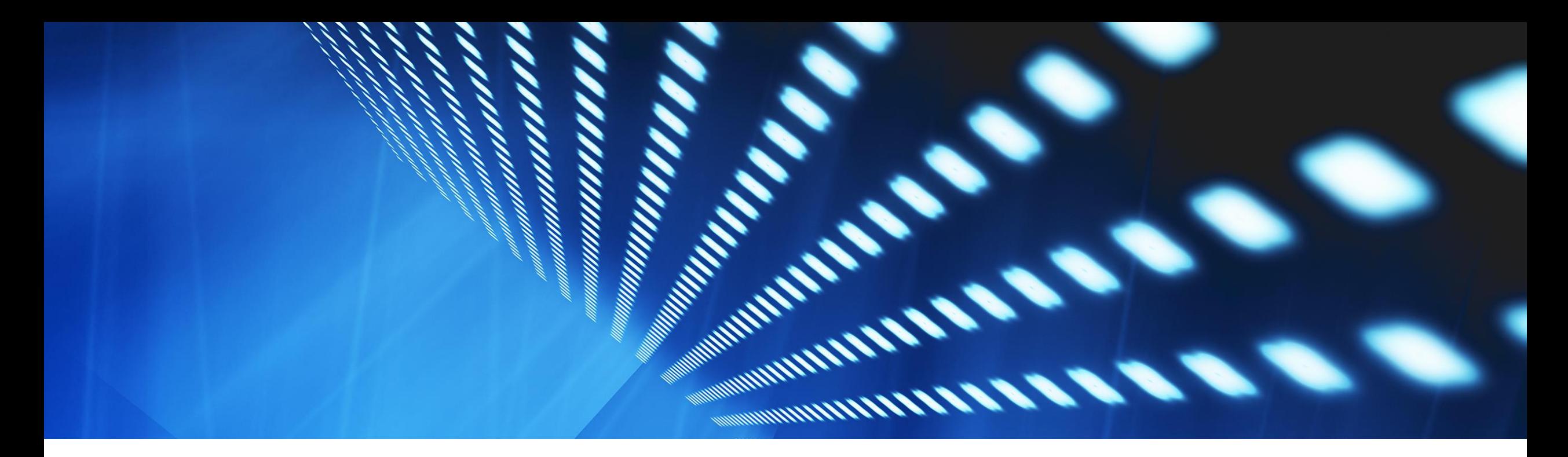

# 機能の概要 **PDF** 請求書処理のためのサプライヤオンボーディング時のバイヤーの選択 **[NP-35598](https://product-jira.ariba.com/browse/NP-35598)**

コンテンツオーナー: Pramodh Shenoy 一般提供予定: 2023 年 8 月

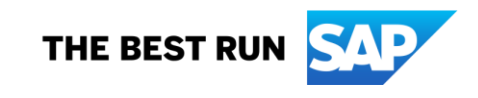

### 説明**:**

# PDF 請求書処理のためのサプライヤオンボーディング時のバイヤーの選択

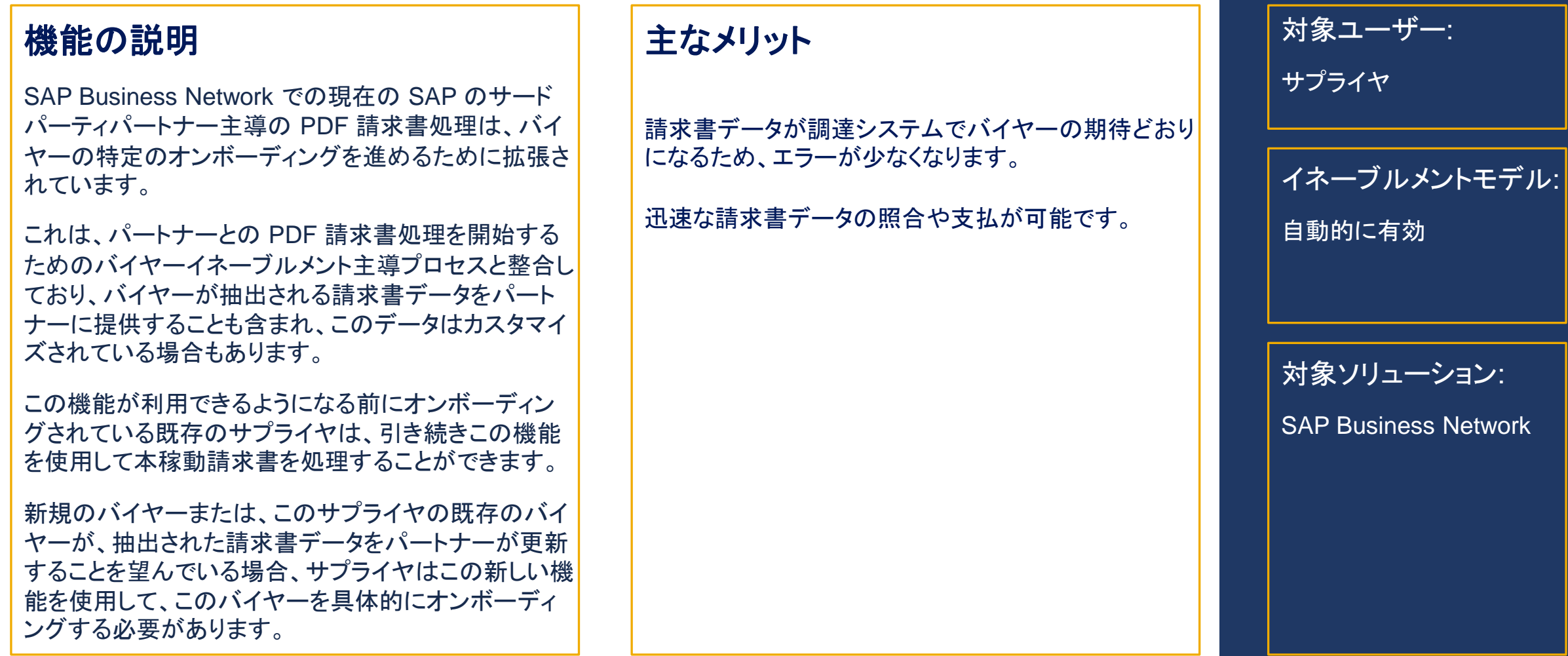

## 前提条件、制限事項、注意事項

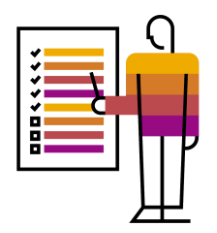

#### 前提条件

- バイヤーは、パートナーに新しい PID (プロジェクト開始ドキュメント) を提供する必要があります。
- バイヤーは、PDF 請求書処理に登録し、サプライヤとの取引関係があることが必要です。

#### 制限事項

 この機能が利用できるようになる前にすでにオンボーディングされていたサプライヤは、既存の取引バイヤーの請求書を引き続き処理することがで きますが、これらのバイヤーが新しい PID に移行した場合は、特定のバイヤーからの請求書の処理を進める前にそれらのバイヤーのオンボーディ ングが必要です。

#### 注意事項

なし

ユーザーの事例

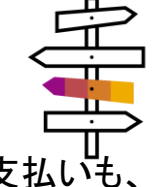

SAP Business Network のバイヤーとして、サプライヤからの請求書を迅速かつ的確な方法で受け取れるようにすることで、請求書の照合と支払いも、 よりすばやく行えるようにする必要があります。

このプロセスには以下が含まれます。

- サプライヤ請求書からデータを適切に抽出するためのルールをパートナーが設定できるように、パートナーに購買システムで必要なデータセットを 提供します。
- 取引相手のサプライヤは、新しいバイヤーオンボーディング機能を使用して、パートナーにバイヤー組織情報 (AN ID など) と併せて PDF 請求書 のサンプルを提供します。
- パートナーは、以前に提供した PID と、データを抽出する必要があるサプライヤの PDF 請求書サンプルに基づいて、抽出を設定することができま す。

### 機能の詳細

### プロセスステップ

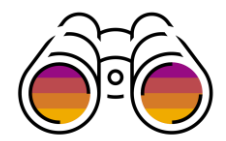

- サプライヤの管理者が自社のアカウントにログインし、PDF 請求書のオンボーディングに進みます。
- [サンプルドキュメントのアップロード] ステップで新しいページが表示されるので、そこで [新規アップロード] を使用して一連のサンプルドキュメント をアップロードすることができます。
- アップロードダイアログには、まだオンボーディングされていないバイヤーのプルダウンリストがあり、サプライヤはこのリストからバイヤーを選択し、 選択されたバイヤーのためのサンプルをアップロードすることができます。
- SBN により、バイヤーの AN IDと併せてこれらのサンプルがパートナーに送信され、データ抽出の設定が行われます。
- 設定が行われると、パートナーによりアップロードアップロードの回答が返送されます。
- バイヤーがリストされている表とアップロード処理状況が、すでにアップロードされているサンプルドキュメントをダウンロードするためのアクション とともに表示されます。
- 何らかのエラーが返ってきた場合は、エラーがサンプルファイルのいずれかに関連している場合にサプライヤがアップロードを再試行できるように、 再試行アクションがともに表示されます。
- 正常にアップロードされると、サプライヤはこのバイヤーに請求書の送信を開始することができます ([アップロード] または [電子メールアドレス])。

#### 追加詳細

- サプライヤは、PDF 請求書処理に登録しており、このサプライヤと取引関係のあるバイヤーをオンボーディングすることができます。
- オンボーディングのための再試行について、最大 3 回という以前の制約が撤廃され、オンボーディングと、管理アプリでオンボーディングを再び可 能にするサポートのための不要なサービスリクエストが簡略化されています。
- オンボーディングの再試行は失敗時にのみ可能であり、サプライヤはすべてのファイルを再度アップロードする必要があります。

移行

- この機能以前にオンボーディングを行ったサプライヤの場合、[サンプルドキュメントのアップロード] ページの表に [通常設定] エントリが追加され ます。これは、既存の任意のバイヤーの請求書処理のために使用できる通常設定のオンボーディングを示します。
- これらの既存のバイヤーが新しい PID に移行 (予想されるデータセットを更新) した場合は、特定のバイヤーからの請求書の処理を進める前に、 サプライヤによるそれらのバイヤーのオンボーディングが必要です。

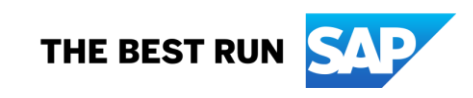

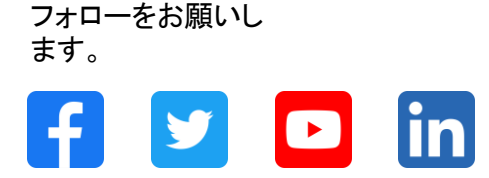

#### **[www.sap.com/contactsap](https://www.sap.com/registration/contact.html)**

© 2023 SAP SE or an SAP affiliate company.All rights reserved.

本書のいかなる部分も、SAP SE 又は SAP の関連会社の明示的な許可なくして、いかなる形式でも、いかなる目的にも複製又は伝送することはできませ ん。 本書に記載された情報は、予告なしに変更されることがあります。SAP SE 及びその頒布業者によって販売される一部のソフトウェア製品には、他の ソフトウェアベンダーの専有ソフトウェアコンポーネントが含まれています。製品仕様は、国ごとに変わる場合があります。 これらの文書は、いかなる種類 の表明又は保証もなしで、情報提供のみを目的として、SAP SE 又はその関連会社によって提供され、SAP 又はその関連会社は、これら文書に関する誤 記脱落等の過失に対する責任を負うものではありません。SAP 又はその関連会社の製品及びサービスに対する唯一の保証は、当該製品及びサービスに 伴う明示的保証がある場合に、これに規定されたものに限られます。本書のいかなる記述も、追加の保証となるものではありません。 特に、SAP SE 又 はその関連会社は、本書若しくは関連の提示物に記載される業務を遂行する、又はそこに記述される機能を開発若しくはリリースする義務を負いません。 本書、若しくは関連の提示物、及び SAP SE 若しくはその関連会社の戦略並びに将来の開発物、製品、及び/又はプラットフォームの方向性並びに機能は すべて、変更となる可能性があり、SAP SE 若しくはその関連会社により随時、予告なしで変更される場合があります。本書に記載する情報は、何らかの具 体物、コード、若しくは機能を提供するという確約、約束、又は法的義務には当たりません。将来の見通しに関する記述はすべて、さまざまなリスクや不確 定要素を伴うものであり、実際の結果は、予測とは大きく異なるものとなる可能性があります。読者は、これらの将来の見通しに関する記述に過剰に依存し ないよう注意が求められ、購入の決定を行う際にはこれらに依拠するべきではありません。 本書に記載される SAP 及びその他の SAP の製品やサービ ス、並びにそれらの個々のロゴは、ドイツ及びその他の国における SAP SE (又は SAP の関連会社) の商標若しくは登録商標です。本書に記載されたそ の他すべての製品およびサービス名は、それぞれの企業の商標です。商標に関する情報および表示の詳細については、www.sap.com/trademark をご覧 ください。

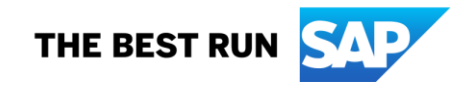